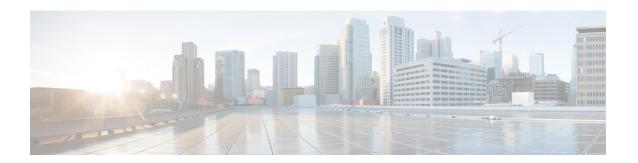

# **FIPS Commands**

This module describes the commands used in enabling the FIPS mode.

For detailed information about FIPS configuration tasks, and examples, see the *Configuring FIPS Mode* chapter in the *System Security Configuration Guide for Cisco ASR 9000 Series RoutersSystem Security Configuration Guide for Cisco 8000 Series Routers*.

• crypto fips-mode, on page 2

# crypto fips-mode

To configure FIPS, use the **crypto fips-mode** command in the global configuration mode. To remove FIPS configuration, use the **no** form of this command.

crypto fips-mode no crypto fips-mode

**Syntax Description** 

This command has no keywords or arguments.

**Command Default** 

None

**Command Modes** 

Global configuration

**Command History** 

| Release        | Modification                 |
|----------------|------------------------------|
| Release 7.0.12 | This command was introduced. |

## **Usage Guidelines**

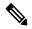

Note

You must reload the router for this configuration to take effect.

Use the **show logging** command to display the contents of logging buffers. You can use the **show logging** | **i fips** command to filter FIPS specific logging messages.

You must configure the session with a FIPS-approved cryptographic algorithm. A session configured with non-approved cryptographic algorithm for FIPS (such as, **MD5** and **HMAC-MD5**) does not work. This is applicable from Cisco IOS XR Software Release 7.2.1 and later, for OSPF, BGP, RSVP, ISIS, or any application using key chain with non-approved cryptographic algorithm, and only for FIPS mode (that is, when **crypto fips-mode** is configured).

## Task ID

| Task<br>ID | Operation      |
|------------|----------------|
| crypto     | read,<br>write |

## **Example**

This example shows how to configure FIPS:

RP/0/RP0RSP0/CPU0:router# configure
RP/0/RP0RSP0/CPU0:router(config)# crypto fips-mode